## **Reports**

**On this page:**

1 [Overview](#page-0-0) 2 [Report Folders and Files](#page-1-0)

## <span id="page-0-0"></span>**Overview**

The reports are accessible via the right panel.

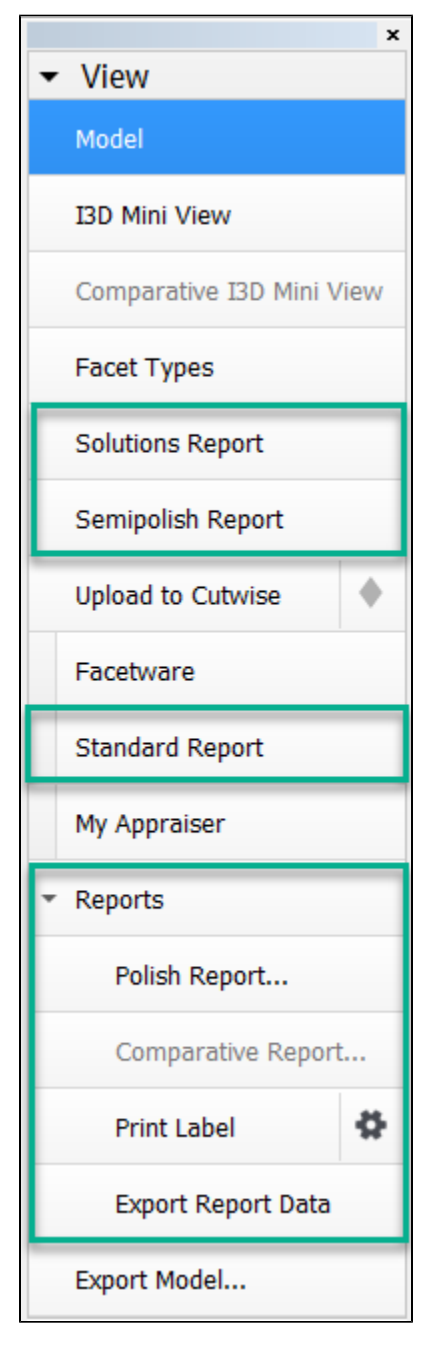

- **[Solutions Report](https://octonus-teams.com/wiki/display/HPCDPUB/Solutions+Report)** allows comparing solutions by main parameters including ASET and Office pictures. Opens within the system.
- **[Semipolish Report](https://octonus-teams.com/wiki/display/HPCDPUB/Semipolish+report)** allows controlling (both visually and via parameter values) a table polishing process. Opens within the system.
- **[Standard report](https://octonus-teams.com/wiki/display/HPCDPUB/Standard+Report)** opens a special panel to view the report within HPOxygen. The remaining options imply the usage of external programs and are grouped under the **Export** section, which includes:
- **[Polish report](https://octonus-teams.com/wiki/display/HPCDPUB/Polish+Report)**, also accessible via **File Create polished report**; includes RTF, HTML, and [Interactive 3D](https://octonus-teams.com/wiki/display/HPCDPUB/Interactive+3D+Report) reports;
- $\bullet$ **[Comparative report](https://octonus-teams.com/wiki/display/HPCDPUB/Comparative+Report)** (note that this option is not visible in the **Scan** mode, and becomes enabled once you have selected exactly two models in the **Allocation solutions** panel);
- **[Print Label](https://octonus-teams.com/wiki/display/HPCDPUB/Label+Printing)**  $\bullet$
- **[Export Report Data](https://octonus-teams.com/wiki/display/HPCDPUB/Export+Report+Data)**.

See the corresponding sections for more details.

## <span id="page-1-0"></span>Report Folders and Files

For most reports, paths and file names are the following:

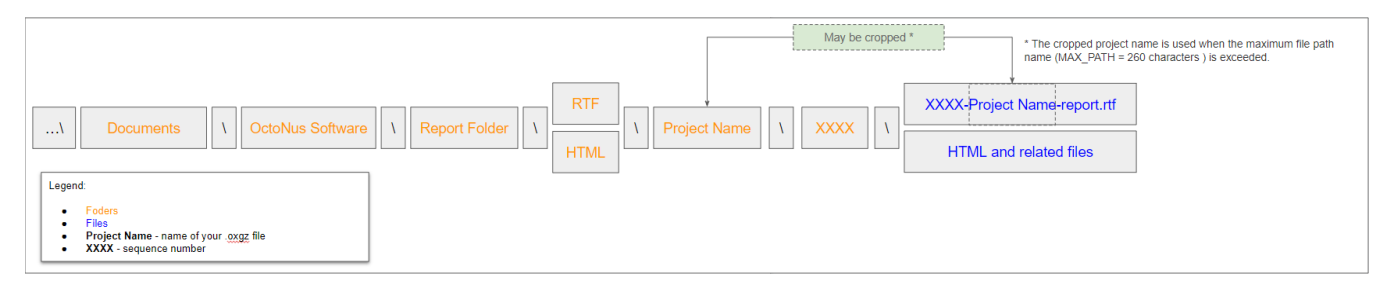

**Polish Reports**. Now when you click on the right panel, the **Polish Report**, then, in the **Report templates** section,

• click the **Open RTF** tab, select the template and run the report, the generated RTF file will be automatically saved as: ...\Documents\OctoNus Software\Polish Reports\RTF\**Project Name**\**XXXX**\**XXXX**-**Project Name**-report.rtf

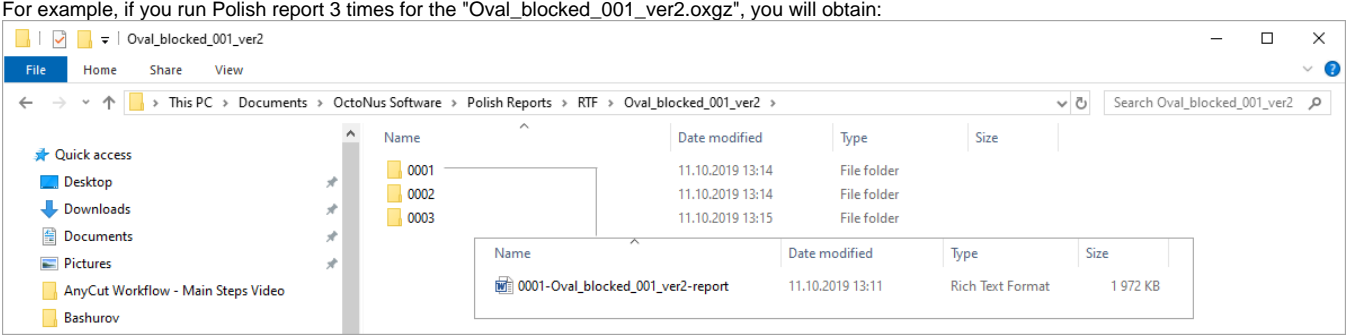

• If you select the **Open HTML** tab:

...\Documents\OctoNus Software\Polish Reports\HTML\**Project Name**\**XXXX**\files of the report .

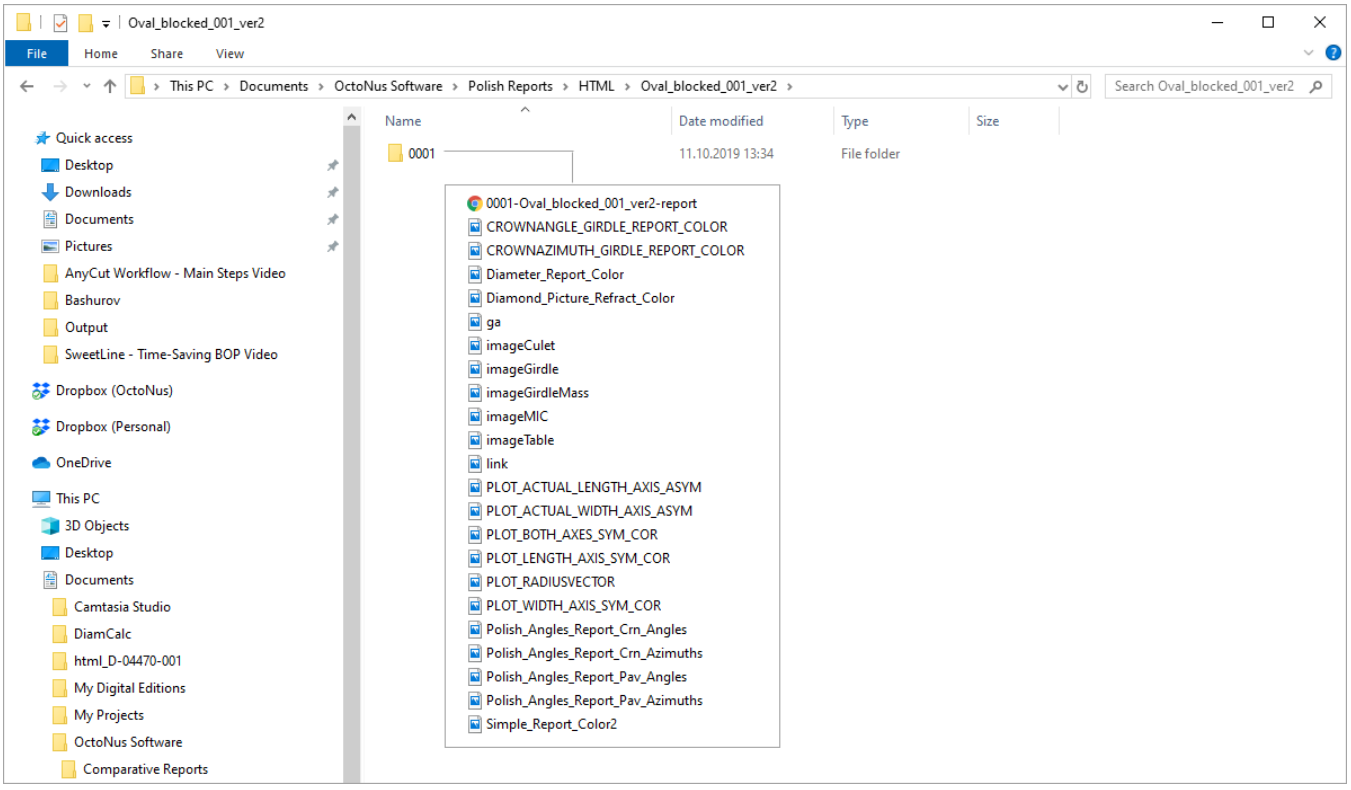